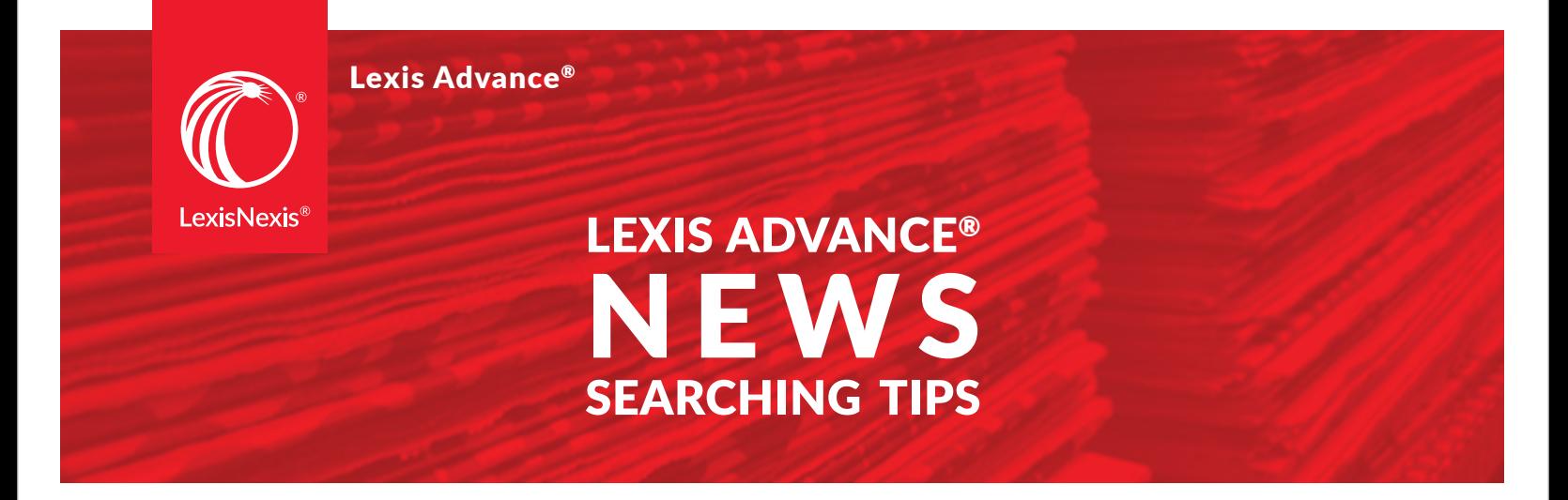

This tip sheet offers suggestions for ways to filter your news searches on Lexis Advance. Applying these restrictions will help you achieve more manageable and precise results. It is recommended that you begin your search broadly and then use the "Search Within Results" filter to narrow your results. This will allow you to remove or edit your filters as needed without running a new search.

## Combined Publications (from Explore Content/News)

Go to **[Explore Content / News](https://advance.lexis.com/api/permalink/3e05418a-98a9-473c-b1e7-a89cc49329b8/?context=1000516)** to search News by geographic locations and Combined Publications within which you can apply your search.

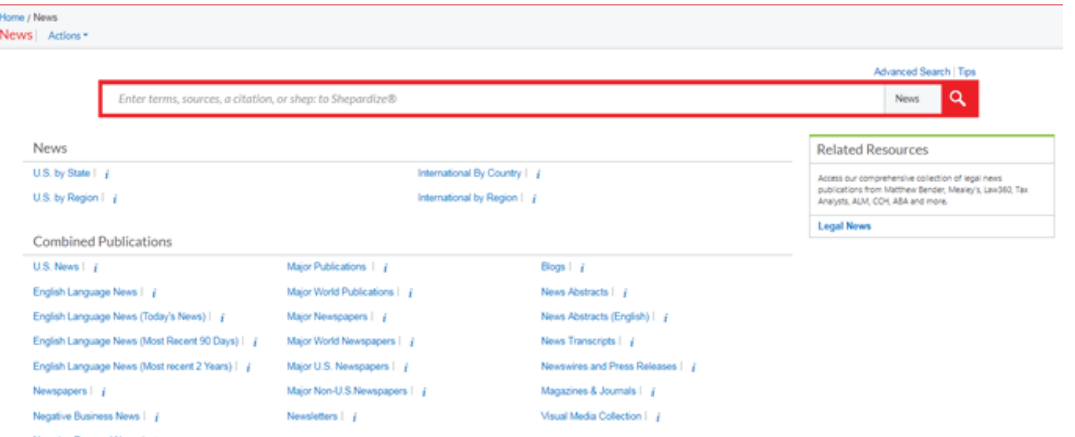

## **Recommended Groupings Include:**

**U.S. by State:** Sources from individual states and D.C.

**International by Country:** Sources from individual countries.

**English Language News (Most recent 2 years):** All English language sources limited to articles published in previous 2 years.

**Negative Business News:** Search articles from all sources which contain a significant level of negative language specific to business.

**Negative Personal News:** Search articles from all sources which contain a significant level of negative language specific to individuals.

**Major Publications:** Top global newspapers and magazines (includes English and non-English language sources).

**Major Newspapers:** Top global newspapers

**NOTE: Factiva content is integrated throughout the News content category which includes the groupings listed above.**

### Recommended Search Strategies

**"At Least" Command.** Limit results to those that mention your terms at least X number of times. Example:

 *atl3("bank of america")*

# **ALLCAPS, NOCAPS and CAPS Commands.** Find

documents that contain your search terms with specific capitalization.

ALLCAPS finds matches where all characters are capitalized. For example, you can target documents referencing the Equal Rights Amendment rather than the time period:

*allcaps(era)*

NOCAPS finds matches where no characters are capitalized. For example, you can restrict to results about foreign aid rather than the disease AIDS:

#### *nocaps(aid)*

CAPS find matches where at least one character is capitalized. For example, you can target results mentioning superVga, SuperVga, Supervga, SUPERVGA, and so on.

 *caps(supervga)*

**Date.** To limit results by date, use commands or operators combined with the month/day/year in numerical format.

You may use the same commands you use on *lexis.com* (date aft, date bef, date is):

 *date aft 12/31/2016*

Additional accepted operators include "=", ">", "<", "<=", ">=" with date. For example, to limit to articles published after 2016, add this to your search:

*>12/31/2016* 

**Length segment.** Limit results to documents of a particular length (word count). Examples:

 *length>200 length<5000*

**Publication.** Add this to your search to limit your results by publication name(s).

 *publication("boston globe")*

**Industry or Subject.** Search SmartIndexing™ with the TERM segment. For example, to limit your results to those that have been indexed as related to insurance, add this to search:

*term(insur\*)*

**Geography (as a subject).** Add this to your search to limit your results to those about a particular location. Examples:

*term(usa or "united states") term("united kingdom")*

*NOTE: To limit your results to sources from a geographic region, please use the "Location" filter.*

## Recommended Post-Search Filters:

**Group Duplicates.** Apply the Group Duplicates option to remove duplicates from the results list view.

- **Moderate similarity:** The STRONGEST de-duplication option. Requires a lower degree of similarity between duplicates.
- **High Similarity:** Removes FEWER duplicate articles as it requires a higher degree of similarity between duplicates.

**Search Within Results.** Add additional keywords, commands and segment search strings to narrow down your results. **See Recommended Search Strategies for suggestions.**

**Location.** Restricts content to sources from selected locations. Note that there may be some cross-border indexing.

**Publication Type.** Restricts content by type of publication such as newspapers or magazine. Use "Select Multiple" to combine publication types. Also see Explore Content for other useful content groupings.

**Timeline.** Apply to limit the dates covered in the search results.

**Sources.** Top 30 publications represented in the results. To narrow to publications not mentioned here, use the publication segment.

**Language.** Restrict results by article language.

**Negative Business News.** Restrict results to those with a significant level of negative language specific to business.

**Negative Personal News.** Restrict results to those with a significant level of negative language specific to individuals.

**Publisher.** Quickly select the publishers you value.

For the scenarios below, it is highly recommended that you add these searches via the "Search Within Results" post-search filter rather than including them in your initial search. This approach will give you greater flexibility as you work with your results.

## **Excluding Non-Business News**

Add this to your search if you would like to limit non-business content.

Replace [term] with the name of the entity you are researching.

*[term] and not term("Anniversaries" OR "Births & Birth Rates" OR "Conferences & Conventions" OR "Deaths & Death Rates" OR "Deaths & Obituaries" OR "Editorials & Opinions" OR "Entertainment & Arts" OR "Letters & Comments" OR "Reviews & Criticism" OR "Sports & Recreation" OR "Weather" OR "Weddings & Engagements" OR "Work, Leisure & Lifestyle")*

# **Excluding Obituaries**

Add this to your search if you would like to remove obituaries.

Replace [term] with the name of the entity you are researching.

*[term] and not obit\* and not term(deaths)*

## **Excluding Stock Stories**

If you wish to limit stories from your results that are primarily about stock price fluctuations and stock analyst recommendations, add this to your to search to exclude the majority of them. Adjust this search as necessary for your specific search needs.

### Replace [term] with the name of the entity or a keyword you are researching.

*[term] and not publication("global round up" or "news bites" or "aap newsfeed" or "midnight trader" or theflyonthewall\* or flyonthewall\* or "market news publishing" or "fresh brewed media" or gurufocus\* or zolmax\* or benzinga\* or "ticker report" or "zacks investment research" or thestreet\* or "american banking and market news" or "watchlist news" or briefing.com) and not headline("nyse new 52 week" or "market talk" or "stock spotlight" or "hot stocks" or upgrades or downgrades) and not term("financial ratings" or "market open" or "financial results" or "broker recommendations" or "financial analyst recommendations" or "financial rating downgrades" or "analysts' comments")*

*NOTE: Always refer to the Advanced Search template on Lexis Advance for a complete list of available segments. This tip sheet is not an exhaustive list of segments.*

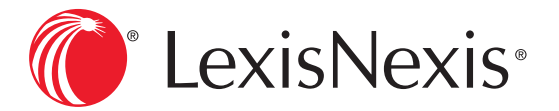